# **インターネット出願の流れ**

下記の手順に従って出願してください。

#### Step1 入試制度の確認

出願手続きを始める前に入試内容について募集要 項でご確認ください。募集要項は本校 HP(ホー ムページ)からダウンロードできます。

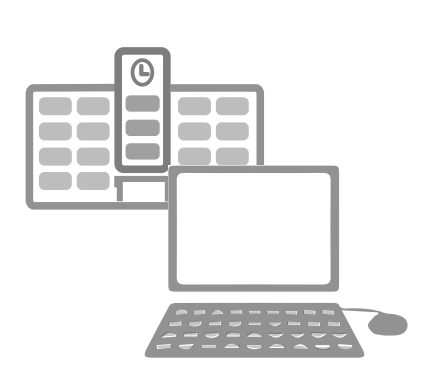

Step2

## 事前準備

出願には顔写真が必要になりますので、事前に撮 影しておいてください。写真はインターネット出 願サイト(miraicompass)にアップロードする か、受験票控えに直接貼付(縦 4 ㎝ × 横 3 ㎝)す るかのいずれか選択できます。

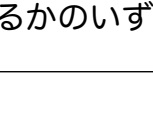

出願登録

本校 HP のトップページ「出願サイトはこちら」 からインターネット出願サイト(miraicompass) に入り、画面の指示に従って志望するコース、受 験日、方式などを選択し、個人情報など必要事項 を入力してください。

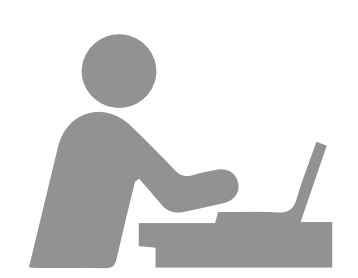

# Step4

Step5

Step 6

Step3

## 検定料のお支払い

コンビニ・クレジットカード等で検定料のお支払 いができます。検定料以外に別途手数料がかかり ます。

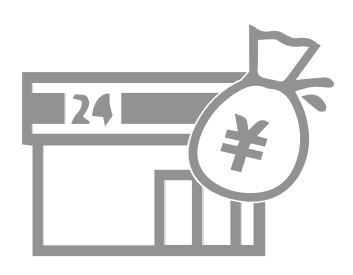

#### 必要書類の印刷

出願後、受験票を印刷して受験票控えとともに受 験当日忘れずに持参してください。

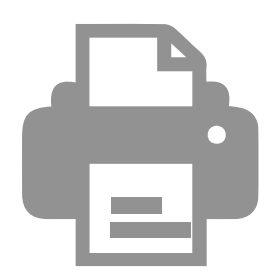

### 提出書類の郵送

調査書などの指定されている提出書類を指定期日 までに郵送してください。

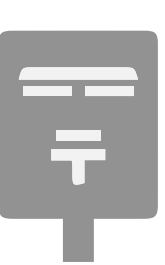